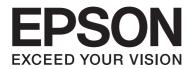

# **Font Guide**

NPD5660-00 EN

# Contents

## Copyright and Trademarks

## Chapter 1 Working with Fonts

| Epson BarCode Fonts (Windows Only)  | 4  |
|-------------------------------------|----|
| System requirements                 | 5  |
| Installing Epson BarCode Fonts.     | 5  |
| Printing with Epson BarCode Fonts.  | 6  |
| Epson BarCode Fonts specifications. | 8  |
| Available fonts.                    | 18 |
| PCL mode.                           | 18 |
| ESC/P 2 and FX modes.               |    |
| I239X mode                          |    |
| PS 3 mode                           |    |
| Printing font samples.              |    |
| Adding more fonts.                  | 23 |
| Selecting fonts.                    | 23 |
|                                     |    |

## Chapter 2 Symbol Sets

| Introduction to symbol sets                  | . 24 |
|----------------------------------------------|------|
| In the PCL5 mode                             | . 24 |
| In the ESC/P 2 or FX Modes                   | . 27 |
| International character sets.                | . 29 |
| Characters available with the ESC (^ command | . 30 |
| In the I239X Emulation Mode                  | . 30 |

## Index

# **Copyright and Trademarks**

No part of this publication may be reproduced, stored in a retrieval system, or transmitted in any form or by any means, mechanical, photocopying, recording, or otherwise, without the prior written permission of Seiko Epson Corporation. No patent liability is assumed with respect to the use of the information contained herein. Neither is any liability assumed for damages resulting from the use of the information contained herein.

Neither Seiko Epson Corporation nor its affiliates shall be liable to the purchaser of this product or third parties for damages, losses, costs, or expenses incurred by purchaser or third parties as a result of: accident, misuse, or abuse of this product or unauthorized modifications, repairs, or alterations to this product, or (excluding the U.S.) failure to strictly comply with Seiko Epson Corporation's operating and maintenance instructions.

Seiko Epson Corporation and its affiliates shall not be liable against any damages or problems arising from the use of any options or any consumable products other than those designated as Original Epson Products or Epson Approved Products by Seiko Epson Corporation.

EPSON, EPSON EXCEED YOUR VISION, EXCEED YOUR VISION, EPSON ESC/P and their logos are registered trademarks and Epson ESC/P2 are trademark of Seiko Epson Corporation.

IBM and PS/2 are registered trademarks of International Business Machines Corporation.

Microsoft® and Windows® are registered trademarks of Microsoft Corporation.

Albertus, Arial, Coronet and Times New Roman are trademarks of The Monotype Corporation registered in the U.S. Patent and Trademark Office and may be registered in certain jurisdictions.

ITC Avant Garde, ITC Bookman, ITC Symbol, ITC Zapf-Chancery, and ITC ZapfDingbats are trademarks of International Typeface Corporation registered in the U.S. Patent and Trademark Office and may be registered in certain other jurisdictions.

Clarendon and New Century Schoolbook are trademarks of Linotype GmbH registered in the U.S. Patent and Trademark Office and may be registered in certain other jurisdictions.

Helvetica, Palatino, Times and Univers are trademarks of Linotype Corp. registered in the U.S. Patent and Trademark Office and may be registered in certain other jurisdictions in the name of Linotype Corp. or its licensee Linotype GmbH.

Antique Olive is a registered trademark of M. Olive.

Marigold is a trademark of AlphaOmega Typography.

HP and PCL are registered trademarks of the Hewlett-Packard Company.

General Notice: Other product names used herein are for identification purposes only and may be trademarks of their respective owners. Epson disclaims any and all rights in those marks.

© 2017 Seiko Epson Corporation.

## Chapter 1

# Working with Fonts

## Epson BarCode Fonts (Windows Only)

Epson BarCode Fonts let you easily create and print many types of bar codes.

Normally, bar code creation is a laborious process requiring you to specify various command codes, such as Start bar, Stop bar and OCR-B, in addition to the bar code characters themselves. However, Epson BarCode Fonts are designed to add such codes automatically, allowing you to easily print bar codes that conform to a variety of bar code standards.

| Bar code Standard        | Epson BarCode          | OCR-B | Check Digit | Comments                                     |
|--------------------------|------------------------|-------|-------------|----------------------------------------------|
| EAN                      | EPSON EAN-8            | Yes   | Yes         | Creates EAN (abbreviated version) bar codes. |
|                          | EPSON EAN-13           | Yes   | Yes         | Creates EAN (standard version) bar codes.    |
| UPC-A                    | EPSON UPC-A            | Yes   | Yes         | Creates UPC-A bar codes.                     |
| UPC-E                    | EPSON UPC-E            | Yes   | Yes         | Creates UPC-E bar codes.                     |
| Code39                   | EPSON Code39           | No    | No          | Printing of OCR-B and check                  |
|                          | EPSON Code39 CD        | No    | Yes         | digits can be specified with the font name.  |
|                          | EPSON Code39 CD<br>Num | Yes   | Yes         |                                              |
|                          | EPSON Code39 Num       | Yes   | No          |                                              |
| Code128                  | EPSON Code128          | No    | Yes         | Creates Code128 bar codes.                   |
| Interleaved 2 of 5 (ITF) | EPSON ITF              | No    | No          | Printing of OCR-B and check                  |
|                          | EPSON ITF CD           | No    | Yes         | digits can be specified with the font name.  |
|                          | EPSON ITF CD Num       | Yes   | Yes         |                                              |
|                          | EPSON ITF Num          | Yes   | No          |                                              |

Epson BarCode Fonts support the following types of bar codes.

| Bar code Standard | Epson BarCode           | OCR-B | Check Digit | Comments                                    |
|-------------------|-------------------------|-------|-------------|---------------------------------------------|
| Codabar           | EPSON Codabar           | No    | No          | Printing of OCR-B and check                 |
|                   | EPSON Codabar CD        | No    | Yes         | digits can be specified with the font name. |
|                   | EPSON Codabar CD<br>Num | Yes   | Yes         |                                             |
|                   | EPSON Codabar Num       | Yes   | No          |                                             |
| GS1-128(EAN128)   | EPSON EAN128            | Yes   | Yes         | Creates GS1-128(EAN128)<br>barcodes.        |

## System requirements

To use Epson BarCode Fonts, your computer system should meet the following requirements:

| Computer:                       | IBM PC series or IBM compatible with an Pentium/Celeron or higher CPU                            |
|---------------------------------|--------------------------------------------------------------------------------------------------|
| Operating system <sup>*</sup> : | Same as the Microsoft Windows operating system specified for the printer's operating environment |
| Hard disk:                      | 15 to 30 KB free space, depending on the font.                                                   |

Epson BarCode Fonts can only be used with Epson ESC/Page printer drivers.

## Installing Epson BarCode Fonts

Follow the steps below to install Epson BarCode Fonts from the Software Disc that came with your product.

#### Note:

□ If your computer does not have a disc drive, download the Epson BarCode Fonts from the Epson website, and then install it.

http://www.epson.eu/support/ (Europe)
http://support.epson.net/ (outside Europe)

- □ Note that you have to install the Epson ESC/Page printer driver first, if you have not installed it.
- 1. Make sure that the printer is off and that Windows is running on your computer.
- 2. Insert your printer's Software Disc in the disc drive.

*Note: If the Epson Installation Program screen appears, click* **Cancel**.

- 3. If your disc drive is D:, double-click setup.exe in the D:\Apps\BarcodeFont\Win32\ for 32-bit Windows OS or D:Apps\BarcodeFont\Win64\ for 64-bit Windows OS.
- 4. Follow the on-screen instructions.

## Printing with Epson BarCode Fonts

Follow the steps below to create and print bar codes using Epson BarCode Fonts. The application featured in these instructions is Microsoft WordPad in Windows 8. The actual procedure may differ slightly when printing from other applications.

1. Open a document in your application and enter the characters you want to convert into a bar code.

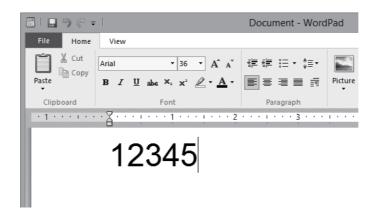

2. Select the characters, then select the Epson BarCode font you want to use, and the font size.

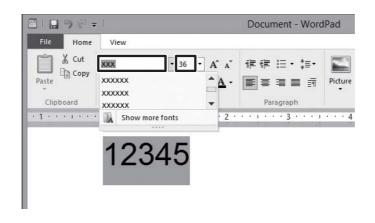

#### Note:

You cannot use font sizes larger than 96 points when printing bar codes.

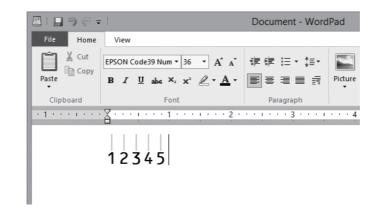

3. The characters you selected appear as bar code characters similar to those shown below.

4. Select **Print** from the File menu, select your Epson printer, then click **Preferences**. Make the following printer driver settings. In the table below, see the column that is appropriate for your printer.

|              | Black-and-white<br>Printer Driver | Color Printer<br>Driver | Host Based<br>Black-and-white<br>Printer Driver | Host Based<br>Color Printer<br>Driver |
|--------------|-----------------------------------|-------------------------|-------------------------------------------------|---------------------------------------|
| Color        | (not available)                   | Grayscale               | (not available)                                 | Grayscale                             |
| Quality      | High <sup>*</sup>                 | High <sup>*</sup>       | High <sup>*</sup>                               | High <sup>*</sup>                     |
| Toner Save   | Not selected                      | Not selected            | Not selected                                    | Not selected                          |
| Zoom Options | Not selected                      | Not selected            | Not selected                                    | Not selected                          |

\* This setting can be changed by selecting More Settings and then setting the slide bar to **Fine** or **Maximum** in the Quality Settings window.

5. Click **Print** to print the bar code.

#### Note:

*If there is an error in the bar code character string, such as inappropriate data, the bar code will be printed as it appears on the screen, but it cannot be read by a bar code reader.* 

## Notes on inputting and formatting bar codes

Please note the following when inputting and formatting bar code characters:

- Do not apply shading or special character formatting, such as bold, italic, or underline.
- □ Print bar codes in black and white only.
- □ When rotating characters, only specify rotation angles of 90°, 180°, and 270°.
- □ Turn off all automatic character and word spacing settings in your application.
- □ Do not use features in your application that enlarge or reduce the size of characters in only the vertical or horizontal direction.
- □ Turn off your application's auto-correct features for spelling, grammar, spacing, etc.
- □ To more easily distinguish bar codes from other text in your document, set your application to show text symbols, such as paragraph marks, tabs, etc.
- □ Because special characters such as Start bar and Stop bar are added when an Epson BarCode Font is selected, the resulting bar code may have more characters than were originally input.
- □ For best results, use only the font sizes recommended in "Epson BarCode Fonts specifications" on page 8 for the Epson BarCode Font you are using. Bar codes in other sizes may not be readable with all bar code readers.

#### Note:

Depending on the print density, or on the quality or color of the paper, bar codes may not be readable with all bar code readers. Print a sample and make sure the bar code can be read before printing large quantities.

## Epson BarCode Fonts specifications

This section contains details on the character input specifications for each Epson BarCode Font.

#### **EPSON EAN-8**

- □ EAN-8 is an eight-digit abbreviated version of the EAN bar code standard.
- □ Because the check digit is added automatically, only 7 characters can be input.

| Character type       | Numbers (0 to 9)                                                  |
|----------------------|-------------------------------------------------------------------|
| Number of characters | 7 characters                                                      |
| Font size            | 52 pt to 96 pt. Recommended sizes are 52 pt and 65 pt (standard). |

The following codes are inserted automatically and need not be input by hand:

- □ Left/Right margin
- □ Left/Right guard bar
- **C**enter bar
- □ Check digit
- □ OCR-B

#### Print sample

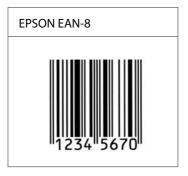

#### **EPSON EAN-13**

- □ EAN-13 is the standard 13-digit EAN bar code.
- □ Because the check digit is added automatically, only 12 characters can be input.

| Character type       | Numbers (0 to 9)                                                  |
|----------------------|-------------------------------------------------------------------|
| Number of characters | 12 characters                                                     |
| Font size            | 60 pt to 96 pt. Recommended sizes are 60 pt and 75 pt (standard). |

The following codes are inserted automatically and need not be input by hand:

- □ Left/Right margin
- □ Left/Right guard bar
- **C**enter bar
- □ Check digit
- □ OCR-B

Print sample

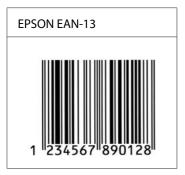

## **EPSON UPC-A**

- □ UPC-A is the standard bar code specified by the American Universal Product Code (UPC Symbol Specification Manual).
- □ Only regular UPC codes are supported. Supplementary codes are not supported.

| Character type       | Numbers (0 to 9)                                                  |
|----------------------|-------------------------------------------------------------------|
| Number of characters | 11 characters                                                     |
| Font size            | 60 pt to 96 pt. Recommended sizes are 60 pt and 75 pt (standard). |

The following codes are inserted automatically and need not be input by hand:

- □ Left/Right margin
- □ Left/Right guard bar
- **C**enter bar
- □ Check digit
- □ OCR-B

#### Print sample

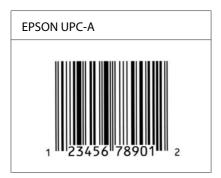

## **EPSON UPC-E**

□ UPC-E is the UPC-A zero-suppression (deletes extra zeros) bar code specified by the American Universal Product Code (UPC Symbol Specification Manual).

| Character type       | Numbers (0 to 9)                                                  |
|----------------------|-------------------------------------------------------------------|
| Number of characters | 6 characters                                                      |
| Font size            | 60 pt to 96 pt. Recommended sizes are 60 pt and 75 pt (standard). |

The following codes are inserted automatically and need not be input by hand:

- □ Left/Right margin
- □ Left/Right guard bar
- □ Check digit
- □ OCR-B
- □ The numeral "0"

#### Print sample

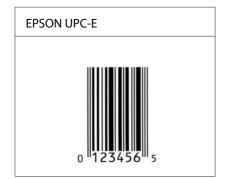

## **EPSON Code39**

- □ Four Code39 fonts are available, allowing you to enable and disable the automatic insertion of check digits and OCR-B.
- □ The height of the bar code is automatically adjusted to 15% or more of its total length, in conformance to the Code39 standard. For this reason, it is important to keep at least one space between the bar code and the surrounding text to prevent overlapping.
- □ Spaces in Code39 bar codes should be input as "\_" underbars.

□ When printing two or more bar codes on one line, separate the bar codes with a tab, or select a font other than a BarCode Font and input the space. If a space is input while a Code39 font is selected, the bar code will not be correct.

| Character type       | Alphanumeric characters (A to Z, 0 to 9) Symbols ( space \$ / + %)                    |
|----------------------|---------------------------------------------------------------------------------------|
| Number of characters | No limit                                                                              |
| Font size            | When OCR-B is not used: 26 pt to 96 pt. Recommended sizes are 26 pt, 52 pt and 78 pt. |
|                      | When OCR-B is used: 36 pt to 96 pt. Recommended sizes are 36 pt and 72 pt.            |

The following codes are inserted automatically and need not be input by hand:

- □ Left/Right quiet zone
- □ Check digit
- □ Start/Stop character

#### Print sample

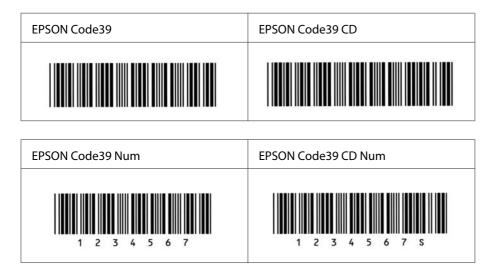

## **EPSON Code128**

- □ Code128 fonts support code sets A, B, and C. When the code set of a line of characters is changed in the middle of the line, a conversion code is automatically inserted.
- □ The height of the bar code is automatically adjusted to 15% or more of its total length, in conformance to the Code128 standard. For this reason, it is important to keep at least one space between the bar code and the surrounding text to prevent overlapping.

- □ Some applications automatically delete the spaces at the end of lines or change multiple spaces into tabs. Bar codes containing spaces may not be correctly printed from applications that automatically delete spaces from the ends of lines or change multiple spaces into tabs.
- □ When printing two or more bar codes on one line, separate the bar codes with a tab, or select a font other than a BarCode Font and input the space. If a space is input while Code128 is selected, the bar code will not be correct.

| Character type       | All ASCII characters (95 in total)                            |
|----------------------|---------------------------------------------------------------|
| Number of characters | No limit                                                      |
| Font size            | 26 pt to 96 pt. Recommended sizes are 26 pt, 52 pt and 78 pt. |

The following codes are inserted automatically and need not be input by hand:

- □ Left/Right quiet zone
- □ Start/Stop character
- □ Check digit
- □ Change code set character

#### Print sample

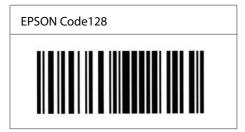

#### **EPSON ITF**

- □ The EPSON ITF fonts conform to the USS Interleaved 2-of-5 standard (American).
- □ Four EPSON ITF fonts are available, allowing you to enable and disable the automatic insertion of check digits and OCR-B.
- □ The height of the bar code is automatically adjusted to 15% or more of its total length, in conformance to the Interleaved 2-of-5 standard. For this reason, it is important to keep at least one space between the bar code and the surrounding text to prevent overlapping.

□ Interleaved 2 of 5 treats every two characters as one set. When there are an odd number of characters, EPSON ITF fonts automatically add a zero to the beginning of the character string.

| Character type       | Numbers (0 to 9)                                                                      |
|----------------------|---------------------------------------------------------------------------------------|
| Number of characters | No limit                                                                              |
| Font size            | When OCR-B is not used: 26 pt to 96 pt. Recommended sizes are 26 pt, 52 pt and 78 pt. |
|                      | When OCR-B is used: 36 pt to 96 pt. Recommended sizes are 36 pt and 72 pt.            |

The following codes are inserted automatically and need not be input by hand:

- □ Left/Right quiet zone
- □ Start/Stop character
- □ Check digit
- □ The numeral "0" (added to the beginning of character strings as needed)

#### Print sample

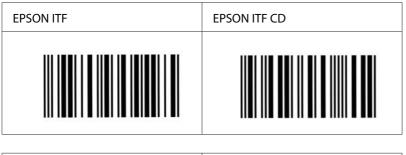

| EPSON ITF Num   | EPSON ITF CD Num |
|-----------------|------------------|
| 0 1 2 3 4 5 6 7 | 12345670         |

## **EPSON Codabar**

□ Four Codabar fonts are available, allowing you to enable and disable the automatic insertion of check digits and OCR-B.

- □ The height of the bar code is automatically adjusted to 15% or more of its total length, in conformance to the Codabar standard. For this reason, it is important to keep at least one space between the bar code and the surrounding text to prevent overlapping.
- □ When either a Start or a Stop character is input, Codabar fonts automatically insert the complementary character.
- □ If neither a Start nor a Stop character is input, these characters are automatically input as the letter "*A*".

| Character type       | Numbers (0 to 9)                                                                                                    |
|----------------------|----------------------------------------------------------------------------------------------------|
|                      | Symbols (- \$ : / . +)                                                                                                    |
| Number of characters | No limit                                                                                                    |
| Font size            | When OCR-B is not used: 26 pt to 96 pt. Recommended sizes are 26 pt, 52 pt and 78 pt.<br>When OCR-B is used: 36 pt to 96 pt. Recommended sizes are 36 pt and 72 pt. |

4 5 6

The following codes are inserted automatically and need not be input by hand:

- □ Left/Right quiet zone
- □ Start/Stop character (when not input)

4 5

□ Check digit

#### Print sample

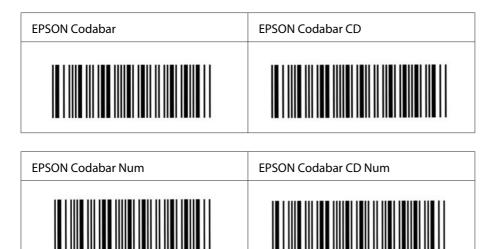

#### **EPSON EAN128**

- GS1-128(EAN128) fonts support code sets A, B, and C. When the code set of a line of characters is changed in the middle of the line, a conversion code is automatically inserted.
- □ The following 4 kinds of the properties are supported as the Application Identifier (AI).

01: Global traded item number 10: Batch / Lot number 17: Expiry date 30: Quantity

- □ The height of the bar code is automatically adjusted to 15% or more of its total length, in conformance to the Code128 standard. For this reason, it is important to keep at least one space between the bar code and the surrounding text to prevent overlapping.
- □ Some applications automatically delete the spaces at the end of lines or change multiple spaces into tabs. Bar codes containing spaces may not be correctly printed from applications that automatically delete spaces from the ends of lines or change multiple spaces into tabs.
- □ When printing two or more bar codes on one line, separate the bar codes with a tab, or select a font other than a BarCode Font and input the space. If a space is input while GS1-128(EAN128) is selected, the bar code will not be correct.

| Character type       | Alphanumeric characters (A to Z, 0 to 9)<br>Parenthesis are only for identification of the Application Identifier (AI)<br>Only the capital letters are supported by the small letter key input.                                                              |
|----------------------|----------------------------------------------------------------------------------------------------|
| Number of characters | It changes with the Application Identifier (AI).<br>01: 4 characters "(01)" and 13 numbers<br>17: 4 characters "(17)" and 6 numbers<br>10: 4 characters "(10)" and maximum of 20 alphanumeric characters<br>30: 4 characters "(30)" and maximum of 8 numbers |
| Font size            | 36 pt or more<br>Recommended sizes are 36 pt, 72 pt                                                                                                    |

The following codes are inserted automatically and need not be input by hand:

- □ Left/Right quiet zone
- □ Start/Stop character
- □ FNC1 character

It inserts for discernment from Code128 and for a pause of the variable length application identifier.

- □ Check digit
- □ Change code set character

#### Print sample

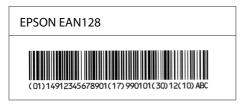

# Available fonts

The fonts provided with the printer are shown below, according to the emulation mode.

## PCL mode

For symbol set for PCL5, see "In the PCL5 mode" on page 24.

## Scalable Font

| Font Name                  | Family                                        | HP Equivalent       | Symbol Set for PCL5 |
|----------------------------|-----------------------------------------------|---------------------|---------------------|
| Nimbus Mono                | Medium, Bold, Italic, Bold Italic             | Courier             | *1                  |
| Letter Gothic              | Medium, Bold, Italic                          | Letter Gothic       | *1                  |
| Nimbus Mono PS             | Regular, Bold, Oblique, Bold<br>Oblique       | CourierPS           | *3                  |
| Nimbus Roman No4           | Medium, Bold, Italic, Bold Italic             | CG Times            | *2                  |
| URW Classico               | Medium, Bold, Italic, Bold Italic             | CG Omega            | *3                  |
| URW Coronet                | -                                             | Coronet             | *3                  |
| URW Clarendon Condensed    | -                                             | Clarendon Condensed | *3                  |
| URW Classic Sans           | Medium, Bold, Italic, Bold Italic             | Univers             | *2                  |
| URW Classic Sans Condensed | Medium, Bold, Italic, Bold Italic             | Univers Condensed   | *3                  |
| Antique Olive              | Medium, Bold, Italic                          | Antique Olive       | *3                  |
| Garamond                   | Antiqua, Halbfett, Kursiv, Kursiv<br>Halbfett | Garamond            | *3                  |
| Mauritius                  | -                                             | Marigold            | *3                  |
| Algiers                    | Medium, Extra Bold                            | Albertus            | *3                  |
| NimbusSansNo2              | Medium, Bold, Italic, Bold Italic             | Arial               | *3                  |
| Nimbus Roman No9           | Medium, Bold, Italic, Bold Italic             | Times New           | *3                  |
| Nimbus Sans                | Medium, Bold, Oblique, Bold<br>Oblique        | Helvetica           | *3                  |
| Nimbus Sans Narrow         | Medium, Bold, Oblique, Bold<br>Oblique        | Helvetica Narrow    | *3                  |

| Font Name                  | Family                                    | HP Equivalent                      | Symbol Set for PCL5 |
|----------------------------|-------------------------------------------|------------------------------------|---------------------|
| Palladio                   | Roman, Bold, Italic, Bold Italic          | Palatino                           | *3                  |
| URW Gothic                 | Book Demi, Book Oblique, Demi<br>Oblique  | ITC Avant Garde Gothic             | *3                  |
| URW Bookman                | Light, Demi, Light Italic, Demi<br>Italic | ITC Bookman                        | *3                  |
| URW Century Schoolbook     | Roman, Bold, Italic, Bold Italic          | New Century Schoolbook             | *3                  |
| Nimbus Roman               | Medium, Bold, Italic, Bold Italic         | Times                              | *3                  |
| URW Chancery Medium Italic | -                                         | ITC Zapf Chancery<br>Medium Italic | *3                  |
| Symbol                     | -                                         | Symbol                             | *4                  |
| URW Dingbats               | -                                         | Wingdings                          | *5                  |
| Dingbats                   | -                                         | ITC Zapf Dingbats                  | *6                  |
| Standard Symbol            | -                                         | SymbolPS                           | *4                  |
| URW David                  | Medium, Bold                              | HP David                           | *7                  |
| URW Narkis                 | Medium, Bold                              | HP Narkis                          | *7                  |
| URW Miryam                 | Medium, Bold, Italic                      | HP Miryam                          | *7                  |
| URW Koufi                  | Medium, Bold                              | Koufi                              | *8                  |
| URW Naskh                  | Medium, Bold                              | Naskh                              | *8                  |
| URW Ryadh                  | Medium, Bold                              | Ryadh                              | *8                  |

## Bitmap Font (for PCL5/PCL6)

| Font Name    | Symbol Set |
|--------------|------------|
| Line Printer | *9         |

## OCR/BarCode Bitmap Font (for PCL5 only)

| Font Name | Family | Symbol Set |
|-----------|--------|------------|
| OCR A     | -      | *10        |
| OCR B     | -      | *11        |

| Font Name | Family           | Symbol Set |
|-----------|------------------|------------|
| Code39    | 9.37срі, 4.68срі | *12        |
| EAN/UPC   | Medium, Bold     | *13        |

#### Note:

Depending on the print density, or on the quality or color of the paper, OCR A, OCR B, Code39, and EAN/UPC fonts may not be readable. Print a sample and make sure the fonts can be read before printing large quantities.

## ESC/P 2 and FX modes

| Font Name                   | Family        | Epson equivalent <sup>*2</sup> |
|-----------------------------|---------------|--------------------------------|
| Nimbus Mono                 | Medium, Bold  | Courier                        |
| EPSON Prestige              | -             | Prestige                       |
| EPSON Roman                 | -             | Roman                          |
| EPSON Sans serif            | -             | Sans serif                     |
| NimbusSansNo2 <sup>*1</sup> | Medium, Bold  | Sans H                         |
| Letter Gothic               | Regular, Bold | Orator S                       |
| Nimbus Roman No4            | Medium, Bold  | Roman T                        |
| EPSON Script                | -             | Script                         |
| OCR A                       | -             | OCR A                          |
| OCR B                       | -             | OCR B                          |

<sup>\*1</sup> Available only in ESC/P2 mode.

<sup>\*2</sup> Select this name through the printer's control panel or EpsonNet Config with Web Browser.

#### Note:

Depending on the print density, or on the quality or color of the paper, OCR A and OCR B fonts may not be readable. Print a sample and make sure the fonts can be read before printing large quantities.

## I239X mode

| Font Name        | Family       | IBM equivalent <sup>*</sup> |
|------------------|--------------|-----------------------------|
| Nimbus Mono      | Medium, Bold | Courier                     |
| EPSON Prestige   | -            | Prestige                    |
| EPSON Gothic     | -            | Gothic                      |
| EPSON Orator     | -            | Orator                      |
| EPSON Script     | -            | Script                      |
| EPSON Presentor  | -            | Presentor                   |
| EPSON Sans serif | -            | Sans serif                  |
| OCR B            | -            | OCR B                       |

\* Select this name through the printer's control panel or EpsonNet Config with Web Browser.

#### Note:

Depending on the print density, or on the quality or color of the paper, the OCR B font may not be readable. Print a sample and make sure the font can be read before printing large quantities.

## PS 3 mode

#### 80 scalable fonts

| Font Name                  | Family                               | HP Equivalent       |
|----------------------------|--------------------------------------|---------------------|
| Nimbus Mono                | Medium, Bold, Italic, Bold Italic    | Courier             |
| Letter Gothic              | Medium, Bold, Italic                 | Letter Gothic       |
| Nimbus Mono PS             | Regular, Bold, Oblique, Bold Oblique | CourierPS           |
| Nimbus Roman No4           | Medium, Bold, Italic, Bold Italic    | CG Times            |
| URW Classico               | Medium, Bold, Italic, Bold Italic    | CG Omega            |
| URW Coronet                | -                                    | Coronet             |
| URW Clarendon Condensed    | -                                    | Clarendon Condensed |
| URW Classic Sans           | Medium, Bold, Italic, Bold Italic    | Univers             |
| URW Classic Sans Condensed | Medium, Bold, Italic, Bold Italic    | Univers Condensed   |

| Font Name                  | Family                                        | HP Equivalent            |
|----------------------------|-----------------------------------------------|--------------------------|
| Antique Olive              | Medium, Bold, Italic                          | Antique Olive            |
| Garamond                   | Antiqua, Halbfett, Kursiv, Kursiv<br>Halbfett | Garamond                 |
| Mauritius                  | -                                             | Marigold                 |
| Algiers                    | Medium, Extra Bold                            | Albertus                 |
| NimbusSansNo2              | Medium, Bold, Italic, Bold Italic             | Arial                    |
| Nimbus Roman No9           | Medium, Bold, Italic, Bold Italic             | Times New Roman          |
| Nimbus Sans                | Medium, Bold, Oblique, Bold Oblique           | Helvetica                |
| Nimbus Sans Narrow         | Medium, Bold, Oblique, Bold Oblique           | Helvetica Narrow         |
| Palladio                   | Roman, Bold, Italic, Bold Italic              | Palatino                 |
| URW Gothic                 | Book, Demi, Book Oblique, Demi<br>Oblique     | ITC Avant Garde          |
| URW Bookman                | Light, Demi, Light Italic, Demi Italic        | ITC Bookman              |
| URW Century Schoolbook     | Roman, Bold, Italic, Bold Italic              | New Century Schoolbook   |
| Nimbus Roman               | Medium, Bold, Italic, Bold Italic             | Times                    |
| URW Chancery Medium Italic | -                                             | ITC Zapf Chancery Italic |
| Symbol                     | -                                             | Symbol                   |
| URW Dingbats               | -                                             | Wingdings                |
| Dingbats                   | -                                             | ITC Zapf Dingbats        |
| Standard Symbol            | -                                             | SymbolPS                 |

## **Printing font samples**

If your printer has a control panel, you can print samples of the fonts available in each mode by using the control panel's Information Menu. Follow these steps to print font samples.

- 1. Make sure that paper is loaded.
- 2. Make sure the LCD panel displays Ready or Standby, then press the ▶ **Right** button.

- 3. Select System Information > System Report using the ▼ **Down** and ▶ **Right** buttons.
- 4. Select the font sample for the appropriate mode in Sustem Report, and then press the ► **Right** button to print the selected font sample sheet.

#### Note:

You can print a font sample sheet from a Web browser if your printer supports EpsonNet Config with Web Browser.

#### Using EpsonNet Config with Web Browser

- 1. Make sure that paper is loaded.
- 2. Run EpsonNet Config with a web browser.

See the Network Guide for the procedure to access EpsonNet Config with a web browser.

- 3. Access Information > System > Confirmation > System Report Printing.
- 4. Select the font sample from System Report and click Print.

## **Adding more fonts**

You can add a wide variety of fonts to your computer. Most font packages include an installer for this purpose.

See your computer documentation for instructions on installing fonts.

## Selecting fonts

Whenever possible select fonts in your application. See your software documentation for instructions.

If you are sending unformatted text to the printer directly from DOS or if you are using a simple software package that does not include font selection, you can select fonts using the printer's control panel menus or by using EpsonNet Config with Web Browser when in the PCL, ESC/P 2, FX, or I239X emulation mode.

## Chapter 2

# Symbol Sets

## Introduction to symbol sets

Your printer can access a variety of symbol sets. Many of these symbol sets differ only in the international characters specific to each language.

#### Note:

Since most software handles fonts and symbols automatically, you will probably never need to adjust the printer's settings. However, if you are writing your own printer control programs, or if you are using older software that cannot control fonts, refer to the following sections for symbol set details.

When you are considering which font to use, you should also consider which symbol set to combine with the font. Available symbol sets vary depending on which emulation mode you use and which font you choose.

## In the PCL5 mode

| Symbol Set Name | Attribute | Fon | t Clas | sificat | tion |    |    |    |    |    |     |     |     |     |
|-----------------|-----------|-----|--------|---------|------|----|----|----|----|----|-----|-----|-----|-----|
|                 | PCL5      | *1  | *2     | *3      | *4   | *5 | *6 | *7 | *8 | *9 | *10 | *11 | *12 | *13 |
| Norweg1         | 0D        | 1   | 1      | 1       | -    | -  | -  | -  | -  | -  | -   | -   | -   | -   |
| Roman Extension | OE        | -   | -      | -       | -    | -  | -  | -  | -  | 1  | -   | -   | -   | -   |
| Italian         | 01        | 1   | 1      | 1       | -    | -  | -  | -  | -  | -  | -   | -   | -   | -   |
| ECM94-1         | ON        | 1   | 1      | 1       | -    | -  | -  | -  | -  | 1  | -   | -   | -   | -   |
| Swedis2         | OS        | 1   | 1      | 1       | -    | -  | -  | -  | -  | -  | -   | -   | -   | -   |
| ANSI ASCII      | 0U        | 1   | 1      | 1       | -    | -  | -  | 1  | 1  | -  | -   | -   | -   | -   |
| UK              | 1E        | 1   | 1      | 1       | -    | -  | -  | -  | -  | -  | -   | -   | -   | -   |
| French2         | 1F        | 1   | 1      | 1       | -    | -  | -  | -  | -  | -  | -   | -   | -   | -   |
| German          | 1G        | 1   | 1      | 1       | -    | -  | -  | -  | -  | -  | -   | -   | -   | -   |

Symbol sets that have no value in the attribute column are not supported.

| Symbol Set Name    | Attribute | Fon | t Clas | sificat | tion |    |    |    |    |    |     |     |     |     |
|--------------------|-----------|-----|--------|---------|------|----|----|----|----|----|-----|-----|-----|-----|
|                    | PCL5      | *1  | *2     | *3      | *4   | *5 | *6 | *7 | *8 | *9 | *10 | *11 | *12 | *13 |
| Legal              | 1U        | 1   | 1      | 1       | -    | -  | -  | -  | -  | 1  | -   | -   | -   | -   |
| 8859-2 ISO         | 2N        | 1   | 1      | 1       | -    | -  | -  | -  | -  | 1  | -   | -   | -   | -   |
| Spanish            | 25        | 1   | 1      | 1       | -    | -  | -  | -  | -  | -  | -   | -   | -   | -   |
| ISO 8859/4 Latin 4 | 4N        | 1   | 1      | 1       | -    | -  | -  | -  | -  | -  | -   | -   | -   | -   |
| Roman-9            | 4U        | 1   | 1      | 1       | -    | -  | -  | -  | -  | -  | -   | -   | -   | -   |
| PsMath             | 5M        | 1   | 1      | 1       | -    | -  | -  | 1  | 1  | -  | -   | -   | -   | -   |
| 8859-9 ISO         | 5N        | 1   | 1      | 1       | -    | -  | -  | -  | -  | 1  | -   | -   | -   | -   |
| WiTurkish          | 5T        | 1   | 1      | 1       | -    | -  | -  | -  | -  | -  | -   | -   | -   | -   |
| MsPublishin        | 6J        | 1   | 1      | 1       | -    | -  | -  | -  | -  | -  | -   | -   | -   | -   |
| VeMath             | 6M        | 1   | 1      | 1       | -    | -  | -  | -  | -  | -  | -   | -   | -   | -   |
| 8859-10ISO         | 6N        | 1   | 1      | 1       | -    | -  | -  | -  | -  | 1  | -   | -   | -   | -   |
| DeskTop            | 7J        | 1   | 1      | 1       | -    | -  | -  | _  | -  | -  | -   | -   | -   | -   |
| Math-8             | 8M        | 1   | 1      | 1       | -    | -  | -  | 1  | 1  | -  | -   | -   | -   | -   |
| Roman-8            | 8U        | 1   | ~      | 1       | -    | -  | -  | -  | -  | 1  | -   | -   | -   | -   |
| WiE.Europe         | 9E        | 1   | 1      | 1       | -    | -  | -  | -  | -  | -  | -   | -   | -   | -   |
| Pc1004             | 9J        | 1   | 1      | 1       | -    | -  | -  | -  | -  | -  | -   | -   | -   | -   |
| 8859-15ISO         | 9N        | 1   | 1      | 1       | -    | -  | -  | -  | -  | 1  | -   | -   | -   | -   |
| PcTk437            | 9Т        | 1   | 1      | 1       | -    | -  | -  | -  | -  | -  | -   | -   | -   | -   |
| Windows            | 9U        | 1   | 1      | 1       | -    | -  | -  | -  | -  | -  | -   | -   | -   | -   |
| PsText             | 10J       | 1   | 1      | 1       | -    | -  | -  | -  | -  | -  | -   | -   | -   | -   |
| IBM-US             | 10U       | 1   | 1      | 1       | -    | -  | -  | -  | -  | ~  | -   | -   | -   | -   |
| IBM-DN             | 11U       | 1   | 1      | 1       | -    | -  | -  | -  | -  | 1  | -   | -   | -   | -   |
| McText             | 12J       | 1   | 1      | 1       | -    | -  | -  | -  | -  | -  | -   | -   | -   | -   |
| PcMultiling        | 12U       | 1   | 1      | 1       | -    | -  | -  | -  | -  | 1  | -   | -   | -   | -   |

| Symbol Set Name | Attribute | For | t Clas | sificat | tion |    |    |    |    |    |     |     |     |     |
|-----------------|-----------|-----|--------|---------|------|----|----|----|----|----|-----|-----|-----|-----|
|                 | PCL5      | *1  | *2     | *3      | *4   | *5 | *6 | *7 | *8 | *9 | *10 | *11 | *12 | *13 |
| Velnternati     | 13J       | 1   | 1      | 1       | -    | -  | -  | -  | -  | -  | -   | -   | -   | -   |
| PcEur858        | 13U       | 1   | 1      | 1       | -    | -  | -  | -  | -  | -  | -   | -   | -   | -   |
| VeUS            | 14J       | 1   | 1      | 1       | -    | -  | -  | -  | -  | -  | -   | -   | -   | -   |
| PiFont          | 15U       | 1   | 1      | 1       | -    | -  | -  | -  | -  | -  | -   | -   | -   | -   |
| PcE.Europe      | 17U       | 1   | 1      | 1       | -    | -  | -  | -  | -  | -  | -   | -   | -   | -   |
| Unicode 3.0     | 18N       | 1   | 1      | 1       | -    | -  | -  | 1  | 1  | -  | -   | -   | -   | -   |
| WiBALT          | 19L       | 1   | 1      | 1       | -    | -  | -  | -  | -  | -  | -   | -   | -   | -   |
| WiAnsi          | 19U       | 1   | 1      | 1       | -    | -  | -  | -  | -  | -  | -   | -   | -   | -   |
| PcBlt775        | 26U       | 1   | 1      | 1       | -    | -  | -  | -  | -  | -  | -   | -   | -   | -   |
| Pc866Cyr        | 3R        | 1   | 1      | -       | -    | -  | -  | -  | -  | -  | -   | -   | -   | -   |
| Greek8          | 8G        | 1   | 1      | -       | -    | -  | -  | -  | -  | -  | -   | -   | -   | -   |
| WinGrk          | 9G        | 1   | 1      | -       | -    | -  | -  | -  | -  | -  | -   | -   | -   | -   |
| WinCyr          | 9R        | 1   | 1      | -       | -    | -  | -  | -  | -  | -  | -   | -   | -   | -   |
| Pc851Grk        | 10G       | 1   | 1      | -       | -    | -  | -  | -  | -  | -  | -   | -   | -   | -   |
| ISOCyr          | 10N       | 1   | 1      | -       | -    | -  | -  | -  | -  | 1  | -   | -   | -   | -   |
| Pc8Grk          | 12G       | 1   | 1      | -       | -    | -  | -  | -  | -  | -  | -   | -   | -   | -   |
| ISOGrk          | 12N       | 1   | 1      | -       | -    | -  | -  | -  | -  | -  | -   | -   | -   | -   |
| Pc866Ukr        | 14R       | 1   | 1      | -       | -    | -  | -  | -  | -  | -  | -   | -   | -   | -   |
| Hebrew7         | ОН        | 1   | -      | -       | -    | -  | -  | 1  | -  | -  | -   | -   | -   | -   |
| 8859-8 ISO      | 7H        | 1   | -      | -       | -    | -  | -  | 1  | -  | -  | -   | -   | -   | -   |
| Hebrew8         | 8H        | 1   | -      | -       | -    | -  | -  | 1  | -  | -  | -   | -   | -   | -   |
| Pc862Heb        | 15H       | 1   | -      | -       | -    | -  | -  | 1  | -  | -  | -   | -   | -   | -   |
| PC-862, Hebrew  | 15Q       | 1   | -      | -       | -    | -  | -  | 1  | -  | -  | -   | -   | -   | -   |
| Arabic8         | 8V        | -   | -      | -       | -    | -  | -  | -  | 1  | -  | -   | -   | -   | -   |
| HPWARA          | 9V        | -   | -      | -       | -    | -  | -  | -  | 1  | -  | -   | -   | -   | -   |

| Symbol Set Name | Attribute | Fon | t Clas | sifica | tion |    |    |    |    |    |     |     |     |     |
|-----------------|-----------|-----|--------|--------|------|----|----|----|----|----|-----|-----|-----|-----|
|                 | PCL5      | *1  | *2     | *3     | *4   | *5 | *6 | *7 | *8 | *9 | *10 | *11 | *12 | *13 |
| Pc864Ara        | 10V       | -   | -      | -      | -    | -  | -  | -  | 1  | -  | -   | -   | -   | -   |
| Symbol          | 19M       | -   | -      | -      | 1    | -  | -  | -  | -  | -  | -   | -   | -   | -   |
| Wingdings       | 579L      | -   | -      | -      | -    | 1  | -  | -  | -  | -  | -   | -   | -   | -   |
| ZapfDigbats     | 14L       | -   | -      | -      | -    | -  | 1  | -  | -  | -  | -   | -   | -   | -   |
| OCR A           | 00        | -   | -      | -      | -    | -  | -  | -  | -  | -  | 1   | -   | -   | -   |
| OCR B           | 10        | -   | -      | -      | -    | -  | -  | -  | -  | -  | -   | 1   | -   | -   |
| OCR B Extension | 3Q        | -   | -      | -      | -    | -  | -  | -  | -  | -  | -   | 1   | -   | -   |
| Code3-9         | OY        | -   | -      | -      | -    | -  | -  | -  | -  | -  | -   | -   | 1   | -   |
| EAN/UPC         | 8Y        | -   | -      | -      | -    | -  | -  | -  | -  | -  | -   | -   | -   | 1   |

# In the ESC/P 2 or FX Modes

| Character Table | Available typefaces |                              |                                                                   |                                                                                              |
|-----------------|---------------------|------------------------------|-------------------------------------------------------------------|----------------------------------------------------------------------------------------------|
|                 | OCR B               | FixedPitch 810 <sup>*2</sup> | EPSON Roman<br>EPSON Sans serif<br>EPSON Prestige<br>EPSON Script | Letter Gothic <sup>*3</sup><br>NimbusSansNo2 <sup>*4</sup><br>Nimbus Roman No4 <sup>*5</sup> |
| PcUSA           | available           | available                    | available                                                         | available                                                                                    |
| PcMultilingual  | not available       | available                    | available                                                         | available                                                                                    |
| PcPortuguese    | not available       | available                    | available                                                         | available                                                                                    |
| PcCanFrench     | not available       | available                    | available                                                         | available                                                                                    |
| PcNordic        | not available       | available                    | available                                                         | available                                                                                    |
| PcE.Europe      | not available       | available                    | not available                                                     | available                                                                                    |
| PcTurk2         | not available       | available                    | not available                                                     | available                                                                                    |
| Pclcelandic     | not available       | available                    | not available                                                     | available                                                                                    |
| BpBRASCII       | not available       | available                    | not available                                                     | available                                                                                    |

| Character Table          | Available typefac | :es                          |                                                                   |                                                                                              |
|--------------------------|-------------------|------------------------------|-------------------------------------------------------------------|----------------------------------------------------------------------------------------------|
|                          | OCR B             | FixedPitch 810 <sup>*2</sup> | EPSON Roman<br>EPSON Sans serif<br>EPSON Prestige<br>EPSON Script | Letter Gothic <sup>*3</sup><br>NimbusSansNo2 <sup>*4</sup><br>Nimbus Roman No4 <sup>*5</sup> |
| BpAbicomp                | not available     | available                    | not available                                                     | available                                                                                    |
| Roman-8                  | not available     | available                    | available                                                         | available                                                                                    |
| PcEur858                 | available         | available                    | available                                                         | available                                                                                    |
| ISO Latin1               | not available     | available                    | not available                                                     | available                                                                                    |
| 8859-15ISO               | not available     | available                    | available                                                         | available                                                                                    |
| <b>PcSI437</b> *1        | not available     | available                    | not available                                                     | not available                                                                                |
| PcTurk1 <sup>*1</sup>    | not available     | available                    | not available                                                     | not available                                                                                |
| 8859-9 ISO <sup>*1</sup> | not available     | available                    | not available                                                     | not available                                                                                |
| Mazowia <sup>*1</sup>    | not available     | available                    | not available                                                     | not available                                                                                |
| CodeMJK *1               | not available     | available                    | not available                                                     | not available                                                                                |
| <b>PcGk437</b> *1        | not available     | available                    | not available                                                     | not available                                                                                |
| PcGk851 *1               | not available     | available                    | not available                                                     | not available                                                                                |
| PcGk869 *1               | not available     | available                    | not available                                                     | not available                                                                                |
| 8859-7 ISO <sup>*1</sup> | not available     | available                    | not available                                                     | not available                                                                                |
| <b>PcCy855</b> *1        | not available     | available                    | not available                                                     | not available                                                                                |
| PcCy866 *1               | not available     | available                    | not available                                                     | not available                                                                                |
| Bulgarian <sup>*1</sup>  | not available     | available                    | not available                                                     | not available                                                                                |
| PcUkr866 *1              | not available     | available                    | not available                                                     | not available                                                                                |
| Hebrew7 *1               | not available     | available                    | not available                                                     | not available                                                                                |
| Hebrew8 <sup>*1</sup>    | not available     | available                    | not available                                                     | not available                                                                                |
| PcHe862 *1               | not available     | available                    | not available                                                     | not available                                                                                |
| <b>PcAr864</b> *1        | not available     | available                    | not available                                                     | not available                                                                                |

| Character Table          | Available typefaces |                              |                                                                   |                                                                                              |
|--------------------------|---------------------|------------------------------|-------------------------------------------------------------------|----------------------------------------------------------------------------------------------|
|                          | OCR B               | FixedPitch 810 <sup>*2</sup> | EPSON Roman<br>EPSON Sans serif<br>EPSON Prestige<br>EPSON Script | Letter Gothic <sup>*3</sup><br>NimbusSansNo2 <sup>*4</sup><br>Nimbus Roman No4 <sup>*5</sup> |
| <b>PcLit771</b> *1       | not available       | available                    | not available                                                     | not available                                                                                |
| <b>PcLit774</b> *1       | not available       | available                    | not available                                                     | not available                                                                                |
| Estonia <sup>*1</sup>    | not available       | available                    | not available                                                     | not available                                                                                |
| ISO Latin 2 *1           | not available       | available                    | not available                                                     | not available                                                                                |
| PcLat866 *1              | not available       | available                    | not available                                                     | not available                                                                                |
| PcAr864Ara <sup>*1</sup> | not available       | available                    | not available                                                     | not available                                                                                |
| PcAr720 <sup>*1</sup>    | not available       | available                    | not available                                                     | not available                                                                                |

\*1 Available only in ESC/P2 mode.

\*2 Nimbus Mono is a type face compatible with Courier.

\*3 Letter Gothic is a type face compatible with OratorS.

<sup>\*4</sup> NimbusSansNo2 is a type face compatible with SansH.

<sup>\*5</sup> Nimbus Roman No4 is a type face compatible with RomanT.

## International character sets

You can select one of the following international character sets using the ESC R command:

Character sets: USA, France, Germany, UK, Japan, Denmark1, Denmark2, Sweden, Italy, Spain1, Spain2, Norway, Latin America, Korea<sup>\*</sup>, Legal<sup>\*</sup>

\* Available for ESC/P 2 emulation only

## Characters available with the ESC (^ command

To print the characters in the table below, use the ESC (^ command.

CODE 0 1 7 0 1 ٢ 4 ¢ 2 ₽ 3 4 5 6 7 8 9 A B C D ¥ !! ¶ . ۰ Ţ • t 0 t 0 **→** ď 4 ę L ۵ ÷ Е 月 ۸ F ø V ۵

## In the I239X Emulation Mode

The available symbol sets in the I239X mode are PcUSA, PcMultilingual, PcEur858, PcPortuguese, PcCanFrench, PcNordic. See "In the ESC/P 2 or FX Modes" on page 27.

The available fonts are EPSON Sans Serif, FixedPitch 810 (compatible with Courier), EPSON Prestige, EPSON Gothic, EPSON Presentor, EPSON Orator, and EPSON Script.

# Index

## С

Characters available with the ESC (^ command......30

## E

| Epson BarCode Fonts  |    |
|----------------------|----|
| about                | 4  |
| how to install       | 5  |
| how to print         | 6  |
| specifications       | 8  |
| system requirements  | 5  |
| ESC/P 2 and FX modes | 20 |
| ESC/P 2 or FX modes  | 27 |

## F

| Fonts                                     |    |
|-------------------------------------------|----|
| adding fonts                              | 23 |
| available fonts                           | 18 |
| Epson BarCode Fonts (about)               | 4  |
| Epson BarCode Fonts (how to install)      | 5  |
| Epson BarCode Fonts (how to print)        | 6  |
| Epson BarCode Fonts (specifications)      | 8  |
| Epson BarCode Fonts (system requirements) | 5  |
| ESC/P 2 and FX modes                      | 20 |
| how to print samples                      | 22 |
| I239X mode                                | 21 |
| PCL mode                                  | 18 |
| PS 3 mode                                 | 21 |
| selecting fonts                           | 23 |

## I

| I239X emulation mode         | 30 |
|------------------------------|----|
| I239X mode                   | 21 |
| International character sets | 29 |

## Ρ

| PCL mode  | 18 |
|-----------|----|
| PS 3 mode | 21 |

# S

| Symbol sets                                  |    |
|----------------------------------------------|----|
| Characters available with the ESC (^ command | 30 |
| ESC/P 2 or FX modes                          | 27 |
| I239X emulation mode                         | 30 |
| International character sets                 | 29 |
| introduction                                 | 24 |